## Article

Rubén Larenas · Nov 22, 2021 2m read

## Apache Zeppelin + IRIS Quick Start

Apache Zeppelin it's a Multi-purpose notebook that allow you:

- Data Ingestion
- Data Discovery
- Data Analytics
- Data Visualization and Collaboration.

Apache Zeppelin interpreter concept allows any language/data-processing-backend to be plugged into Zeppelin. Currently Apache Zeppelin supports many interpreters such as Apache Spark, Apache Flink, Python, R, JDBC, Markdown and Shell.

It provides you a safe environment to get insigth of your data. You can take avantage of Zeppelin's higligths using both , JDBC and Spark IRIS native connectors.

This is a Quick Start Guide just to put you on the track.

- 1.- Download and save Zeppellin from the official web site --> (Here)
- 2.- Unpackage the distro in the installation folder (your election)
- 3.- You will need install a JDK (if you don't have it)
- 4.- When JDK is Installed you can run Zeppelin #bash> sudo ./<zeppelinpath>/bin/zeppelin-daemon.sh start (This is a Linux / Unix based install ... but there is a bash file for the Windows based systems.)
- 5.- Once it's running you can use it through the browser http://[serverip]:8080
- 6.- If everything was OK you should see this screen

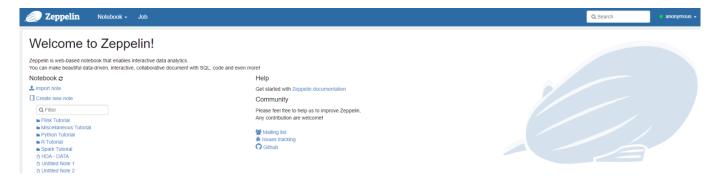

7.- Now it's necessary to setup the interpreters

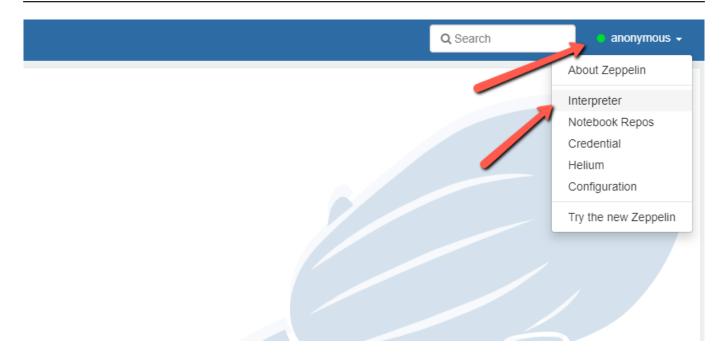

8.- Let's config Spark Connector (for using the full potencial of IRIS + Zeppelin i.e. with Scala or R)

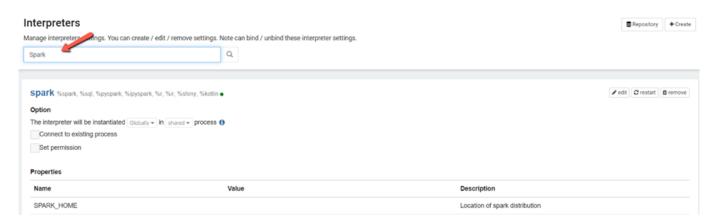

8.1 In the "Artifacts" section include routes to jdbc and IRIS spark connector

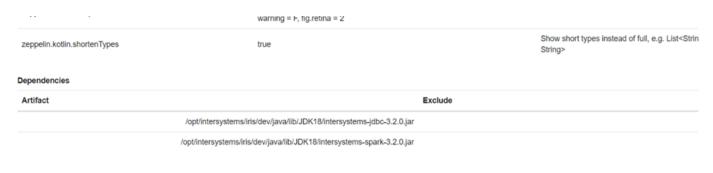

9.- Now let's configure the JDBC Interpreter , in defaul<u>u</u>rl you must set jdbc:IRIS://<your<u>ir</u>is<u>s</u>erver>:<port>/<namespace> , also your default user and default password, finally default.driver is com.intersystems.jdbc.IRISDriver

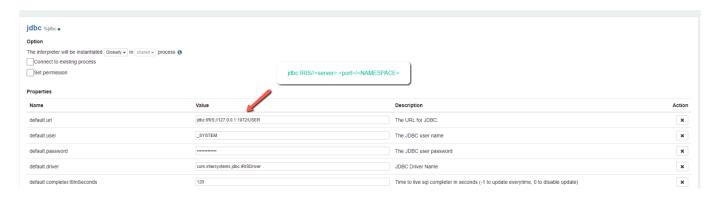

9.1 We continue configuring the JDBC IRIS dependencies

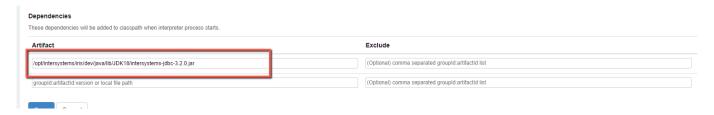

10.- It's Done! now we can use Zeppelin + IRIS

Let's use JDBC interpreter as a quick example

1.- Back in to the Zeppelin's landing page. and create a new notebook

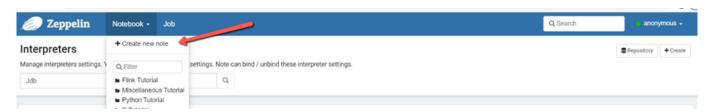

2.- in the new Notebook create a new Paragraph, in the case of using the jdbc interpreter, the sentence must start as % jdbc

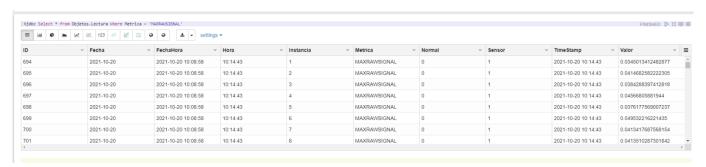

You will get your data as a table by default, but quickly you can toggle to a graph just changing and setting the view

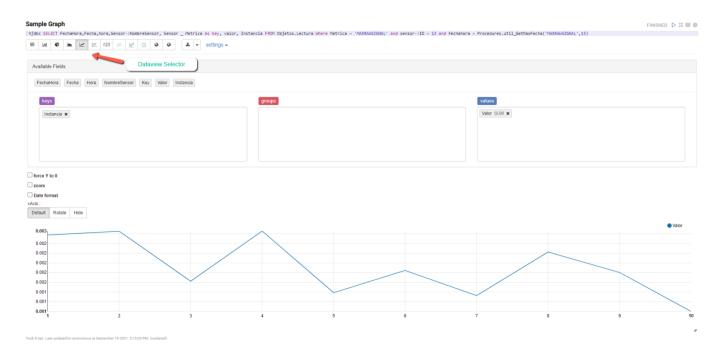

You can combine different queries , views and layouts to easily get really powerfull dashboards

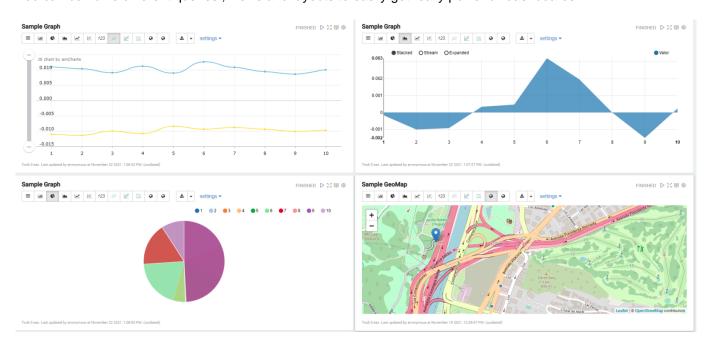

I really hope that information was useful and feel free to share it or improve it.

## #InterSystems IRIS

Source URL: https://community.intersystems.com/post/apache-zeppelin-iris-quick-start